## **GENERAL OVERVIEW**

Insert diskette #1 into your disk drive & go into the list of files: Press **F5** 

Key in **a:\**  Press **Enter** (Problem? See \*\*\* below)]  $\frac{1}{2}$ Ì,

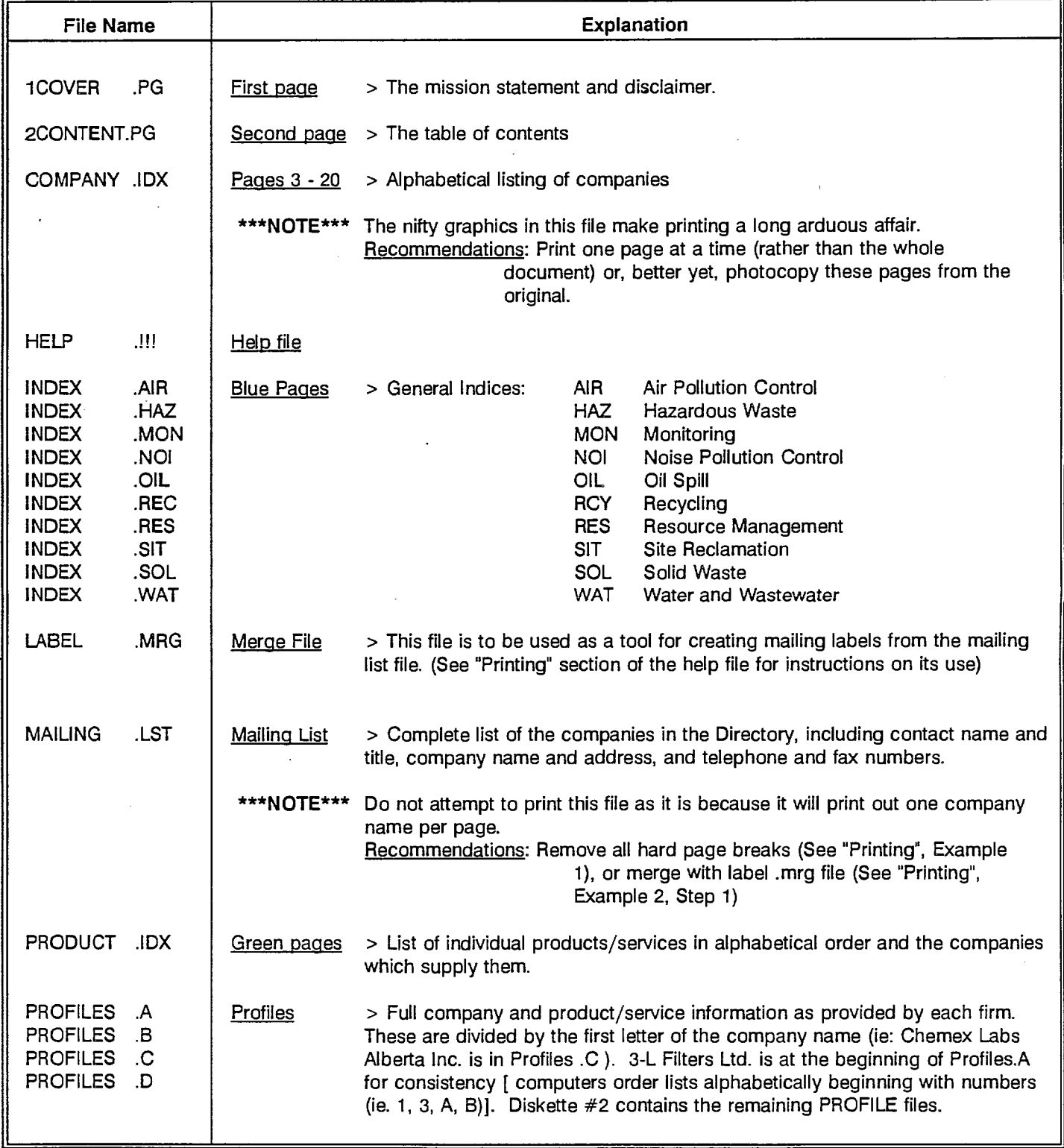

\*\*\* If you have a problem here it may be because your disk drive is "b" rather than "a". If this is the case, substitute the letter b for a in the second step.